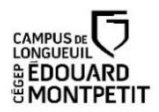

# **Effectuer une recherche documentaire<sup>1</sup>**

La recherche est une étape qui s'amorce une fois que le sujet du travail est bien posé. Au collégial, celleci sert fréquemment à la réalisation d'un travail de session. Hélas, cette étape est faite rapidement. On oublie alors que la qualité du travail final est directement reliée à la qualité de l'information utilisée pour le réaliser. C'est la raison pour laquelle la recherche documentaire constitue une étape cruciale dans la réalisation de tout travail de recherche.

- La recherche documentaire se fait principalement à l'aide des outils de la bibliothèque du cégep en consultant les différentes ressources qu'elle possède.
- Elle demande une préparation préalable.
- Elle vise à trouver des sources qui proviennent généralement de différents types de documents. La plupart du temps, ces sources doivent être assez récentes (moins de 10 ans). Néanmoins, pour certains travaux, des sources plus anciennes seront pertinentes et pourraient même être souhaitables.
- Elle demande de porter un jugement sur la qualité des sources trouvées.

## **Préparer la recherche documentaire**

- À cette étape, le sujet devrait être bien posé (consulter la section [Choisir](http://rmsh.cegepmontpetit.ca/choisir-et-cerner-son-sujet/) un sujet en cas de doute).
- Faire un remue-méninges à partir du sujet ou de la question de recherche.
- Identifier les mots clés ou concepts qui pourront servir à trouver des sources afin de répondre aux questions.

## **Ouvrages de référence incluant Universalis**

1

Une des premières étapes à réaliser lorsque vient le temps de s'informer sur un sujet est de consulter des ouvrages de référence : dictionnaires spécialisés (dictionnaire de science politique, dictionnaire de psychologie, etc.) et des encyclopédies.

Est-ce que Wikipédia peut être utilisé? Certains professeurs ne le permettront pas, mais les avis sur cette question sont partagés. Le cégep étant abonné à l'*Encyclopédie Universalis*, il faut d'abord la consulter, d'autant plus qu'elle est facile d'accès par la page [d'accueil](http://bibli.cegepmontpetit.ca/#ongletsTop|1) du site de la bibliothèque dans la section Bases de données. Les articles qu'elle contient sont écrits par des experts, ce qui assure leur qualité. C'est une excellente ressource. Le guide, que vous trouverez **au bas** du site de la [bibliothèque,](http://bibli.cegepmontpetit.ca/#ongletsTop|1) présente cette ressource de même qu'une capsule vidéo disponible sur cette page.

Le [Thésaurus](http://vocabularies.unesco.org/browser/thesaurus/fr/) de l'UNESCO ou les Notices d'autorité de la [Bibliothèque](http://catalogue.bnf.fr/recherche-autorite.do?) nationale de France peuvent être utiles pour certains travaux. Ces outils pourront aider à élaborer une liste de mots à utiliser pour faire la recherche.

 $1$  La version pdf de cette partie du site rmsh/cegepmontpetit.ca ne comprend évidemment pas les nombreuses capsules vidéos que nous vous suggérons de regarder ni les quiz en ligne qui permettent de tester vos connaissances.

#### **Koha : pour trouver des ressources à la bibliothèque**

Pour chercher efficacement dans le catalogue Koha de la [bibliothèque](http://bibli.cegepmontpetit.ca/) :

- Il faut respecter l'orthographe des mots. Une erreur d'orthographe fera en sorte qu'aucun résultat ne sera obtenu.
- Utiliser judicieusement la troncature (\*) qui permet de trouver plus de documents. En écrivant immigra\* par exemple, on repêche les sources où il est question des sujets suivants : immigration, immigrant, immigrants, immigrante et immigrantes.
- Sur les rayons, on peut feuilleter les livres adjacents à ceux trouvés, car ils portent sur des sujets connexes. Il est aussi possible de voir virtuellement les livres adjacents en cliquant sur la mention *Parcourir l'étagère* qui se trouve dans chaque référence bibliographique.

Pour mieux chercher dans Koha, connaître comment fonctionne la réserve des documents et comment localiser un document, on trouve **au bas** de la page d'accueil de la [bibliothèque](http://bibli.cegepmontpetit.ca/) différents guides animés.

#### **Distinguer les différents types de revues**

Pour faire un travail de niveau collégial en sciences humaines, il faut d'abord privilégier les sources scientifiques, quoiqu'il arrive que des revues d'intérêt général puissent aussi être utilisées. Pour diverses raisons, les revues populaires sont toujours à éviter. Une capsule vidéo disponible sur cette page explique comment distinguer les différents types de revues.

#### **Trouver des articles de revues**

La bibliothèque du cégep est abonnée à plusieurs bases de données de langue française : **Repère, Érudit, Eureka** (qui contient principalement des articles de journaux, mais aussi le contenu de certaines revues) et **Cairn Info.**

- Les bases de données contiennent des articles ou des références bibliographiques d'articles qui ont paru dans différents journaux et revues, des thèses de doctorat ou des documents publiés par différents groupes de recherche. Dans la plupart de ces bases, on vous donnera accès en ligne au texte de ces articles. C'est le cas notamment pour **Érudit** et **Eureka**. Dans le cas de **Repère**, certains articles seront accessibles en ligne (plusieurs le seront grâce à notre abonnement à Cairn Info et Érudit), mais pour d'autres, il vous faudra trouver la version papier de la revue afin d'avoir accès à la source. La bibliothèque étant abonnée à plusieurs revues, cela est souvent possible. Il suffit d'aller consulter la liste des revues imprimées en cliquant sur l'onglet *Revues et journaux* sur la page d'accueil de la bibliothèque ou en cliquant [ici.](http://bibli.cegepmontpetit.ca/liste-des-periodiques/) Vous pouvez aussi chercher dans le catalogue Koha avec le champ Titre de revue.
- **EBSCOhost** est une autre base de données qui contient surtout des sources en anglais (journaux et revues).
- Pour chercher efficacement dans ces bases de données, il est préférable de consulter les guides animés disponibles sur le site de la bibliothèque. Ils sont situés au bas [complètement](http://bibli.cegepmontpetit.ca/#ongletsTop|1) de la page [d'accueil](http://bibli.cegepmontpetit.ca/#ongletsTop|1) de la bibliothèque. Vous y trouverez de nombreuses informations qui aident à repérer des articles de bonne qualité. On vous expliquera comment utiliser la fonction panier par exemple et conserver les sources que vous aurez trouvées.
- La bibliothèque du cégep est aussi abonnée à **Érudit**, une base de données qui contient des articles scientifiques, des thèses et des rapports publiés par des groupes de recherche francophones d'Amérique du Nord. **Cairn Info** est une autre base de données, mais européenne. Cette [capsule](http://mondiapason.ca/wp-content/uploads/capsules/cairn_publication/cairn_v2/html/index.html) explique son fonctionnement. D'autres ressources sont disponibles dont **[Persée](http://www.persee.fr/)** et le site **[OpenEdition](http://journals.openedition.org/) Journals.**
- Conserver une copie numérique des articles qui vous semblent les plus pertinents, d'une longueur appréciable, en lien direct avec votre sujet et qui ont été publiés récemment si cela s'applique.

## **Trouver des articles de journaux**

La bibliothèque du cégep est abonnée à deux bases de données qui contiennent des articles de journaux.

- Pour trouver des articles de journaux en français, on peut consulter la base de données **Eureka** qui donne accès directement au texte intégral de plusieurs journaux québécois, canadiens et européens.
- Eureka contient aussi des articles de revues qui portent sur l'actualité.
- Prendre note que cette base de données permet aussi l'accès à de très courts articles (des dépêches, des communiqués de presse, etc.) qui sont souvent moins pertinents pour faire un travail de recherche. Il est important de privilégier les articles plus longs plutôt que ceux qui ne contiennent que quelques lignes.
- Pour trouver des articles de journaux en anglais, on peut consulter la base de données **EBSCOhost** qui donne accès à plusieurs journaux et revues anglophones.
- Pour obtenir d'autres informations relatives à la recherche dans **Eureka**, plusieurs guides animés se trouvent **au bas** de la page d'accueil de la [bibliothèque.](http://bibli.cegepmontpetit.ca/) Ces guides vous montreront comment chercher efficacement dans cette base de données (comment trouver du contenu dans des sources précises par exemple, conserver vos résultats, etc.).

### **Chercher efficacement dans Internet**

Internet contient de plus en plus d'informations pour faire des travaux de recherche. Néanmoins, plusieurs d'entre elles sont de qualité douteuse. Il faut donc tenir compte de cette réalité lorsqu'on effectue une recherche en ligne.

- Porter une attention particulière à la qualité des informations.
- Ne pas retenir les informations qui proviennent de sites personnels ou de blogues, car on ne peut s'assurer de la justesse des informations qu'on y trouve.
- Choisir des informations qui proviennent de sites crédibles comme ceux qui sont administrés par des gouvernements, cégeps ou universités, organismes non gouvernementaux, organismes internationaux, musées, entreprises.
- Utiliser des moteurs de recherche comme Google en privilégiant les fonctions de recherches avancées. Cette fonction permet d'utiliser différents critères de sélection (par exemple l'année, le format du document, la langue, etc.) qui réduisent le nombre de résultats mais qui, en revanche, permettent d'obtenir des documents plus pertinents.
- La fonction Recherche avancée dans Google se trouve au bas de la page à droite.
- Utiliser efficacement les moteurs de recherche comme Google en utilisant les trucs et astuces de la capsule vidéo présentée sur cette page. Un tableau imprimable est aussi disponible.

#### **Trouver des archives**

Dans les cours d'histoire, et parfois dans d'autres disciplines, vous aurez à travailler avec des sources primaires que l'on nomme archives ou artefacts, selon la nature. Ces sources sont de nature multiple ; documents écrits lors de l'époque étudiée (lettres, documents diplomatiques, articles de journaux, testaments, etc.); objets de l'époque (vases; monnaie, etc.); images iconographiques (enluminures, icônes, etc.); documents audiovisuels, etc. Ces documents peuvent être manuscrits ou imprimés lorsqu'il s'agit d'écrits. Il pourrait s'agir d'originaux ou de reproductions. Dans la plupart des cas, il s'agit de reproductions.

Trouver des archives ou des artefacts n'est pas si simple. Il faut consulter différents outils. Parfois, il y a déjà de ces documents ou de ces images dans votre manuel d'histoire, dans certains livres de la bibliothèque ou dans Internet. Dans tous les cas, vous devez utiliser votre esprit critique quant à la nature et à la fiabilité des documents. Malheureusement, la grille d'évaluation des sources ne s'applique pas, car elle n'évalue que les sources secondaires. Ces sources primaires n'ont pas la même fonction dans la recherche. Elles sont de la matière première.

Vous pouvez parcourir le catalogue [Clio-Texte](https://clio-texte.clionautes.org/) qui regorge de documents utiles à l'enseignement de l'histoire, dont plusieurs archives.

## **Trouver des statistiques**

Lors de la réalisation de travaux dans plusieurs disciplines, il peut être intéressant de consulter des statistiques. Voici quelques sites Internet pertinents où on trouve ce type d'information :

[CANSIM](http://www5.statcan.gc.ca/cansim/a01?lang=fra) (statistiques socioéconomiques du Canada) Institut national de la statistique et des études [économiques](https://www.insee.fr/fr/statistiques) (Insee) (Europe) Institut de la [statistique](http://www.stat.gouv.qc.ca/) du Québec [Statistique](https://www.statcan.gc.ca/fra/debut) Canada The World [Factbook](https://www.cia.gov/library/publications/the-world-factbook/)